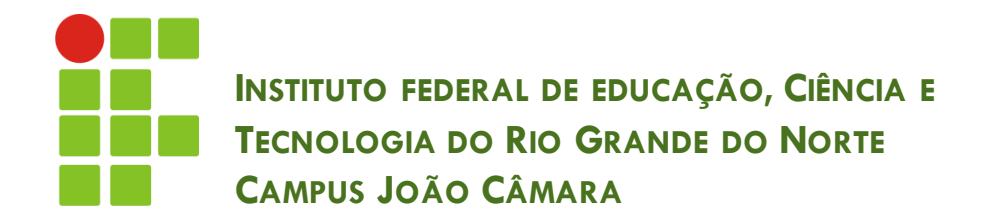

#### **DESENVOLVIMENTO DE INTERFACE GRÁFICA COM JAVA – PARTE 2**

Nickerson Fonseca Ferreira nickerson.ferreira@ifrn.edu.br

## Componentes de hoje

- JRadioButton (Botão de opção)
- ButtonGroup (Grupo de botões)
- **B** JComboBox (Caixa de combinação)

# JRadioButton (Botão de opção)

- Componente utilizado para o usuário realizar uma escolha entre um grupo de opções.
- O usuário poderá selecionar apenas uma única opção.

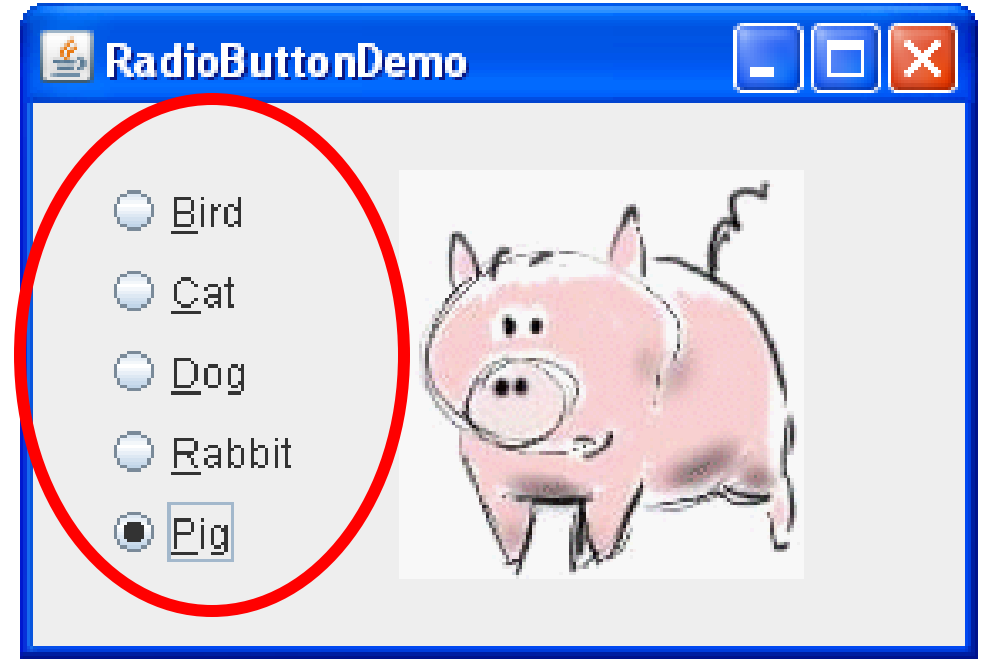

## Exemplo

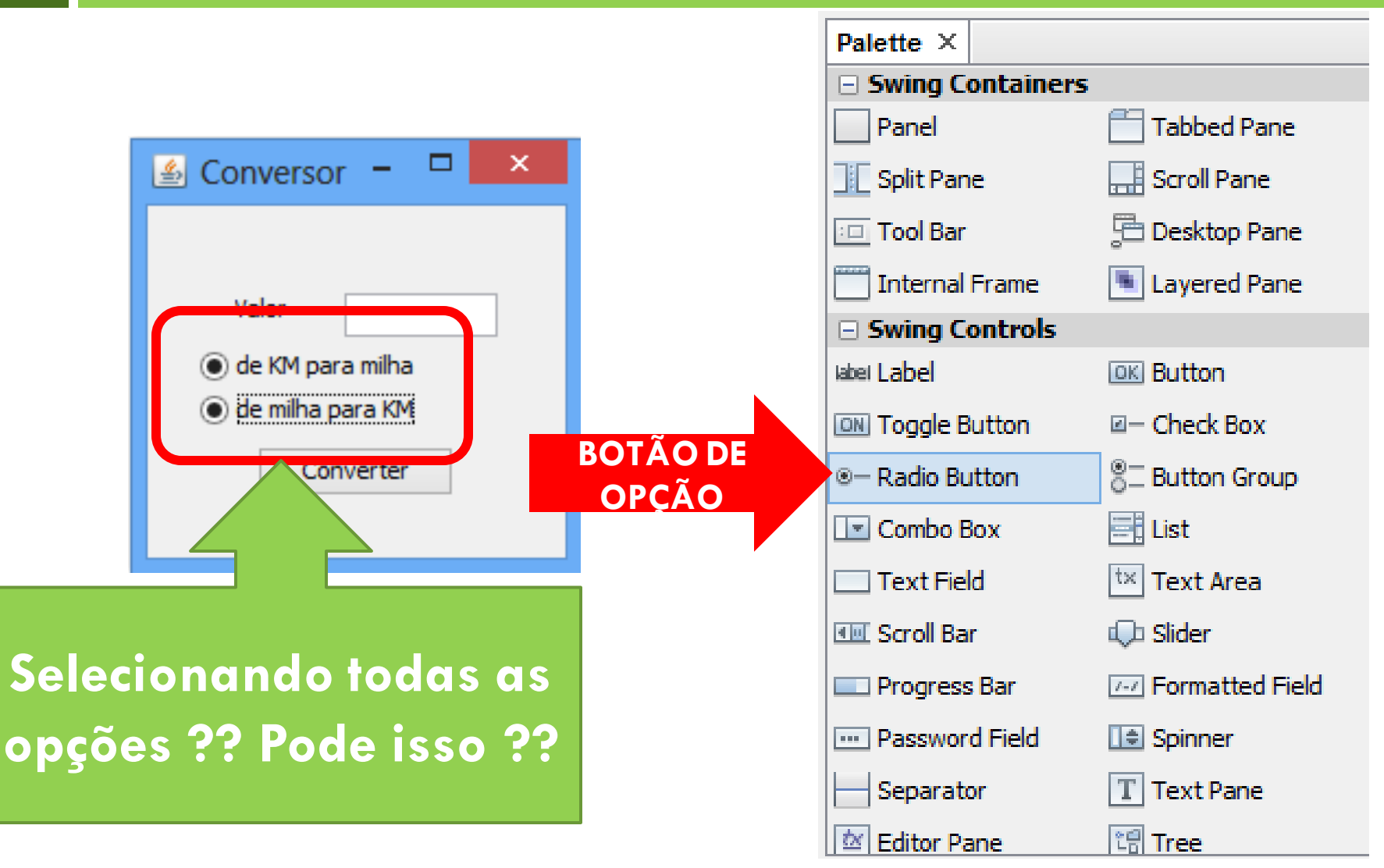

## ButtonGroup (Grupo de botões)

- $\Box$  É o componente responsável por agrupar as opções de um determinado conjunto de botões (radio buttons).
- Adicionamos um ButtonGroup e depois associamos os botões a este grupo.
- Depois disso o programa só permitirá a seleção de apenas uma opção.

## **ButtonGroup**

**6**

i<br>Ö

label **IblValor** [JLabel]

txtValor [JTextField] [DK] btnConverter [JButton] @- rdbKm2m [JRadioButton] ®- rdbm2Km [JRadioButton]

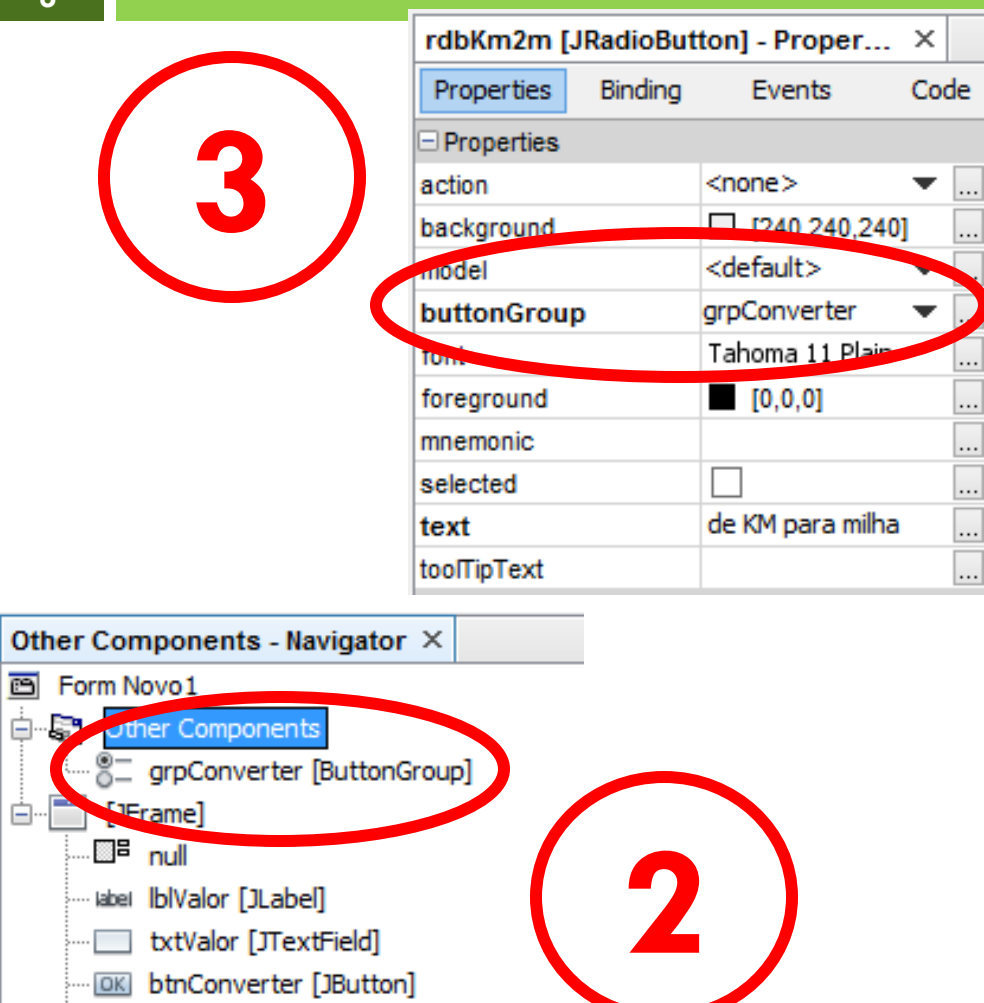

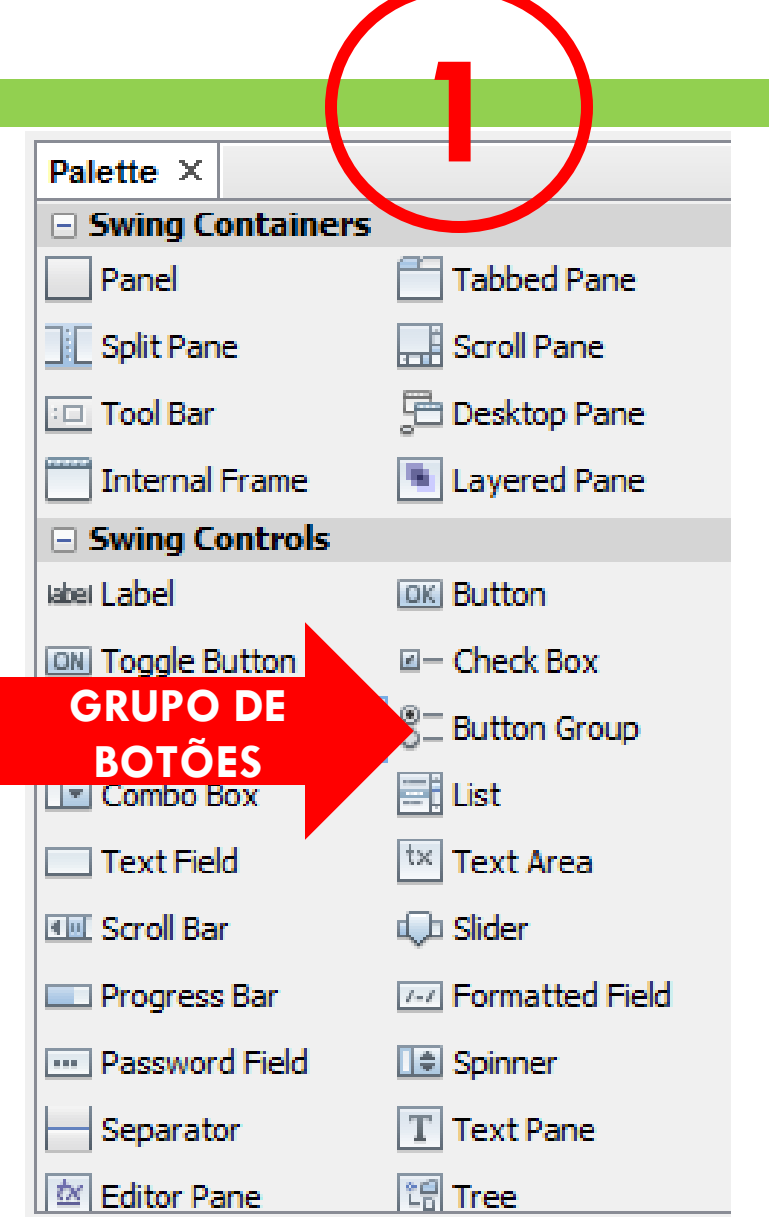

## RadioButton e ButtonGroup

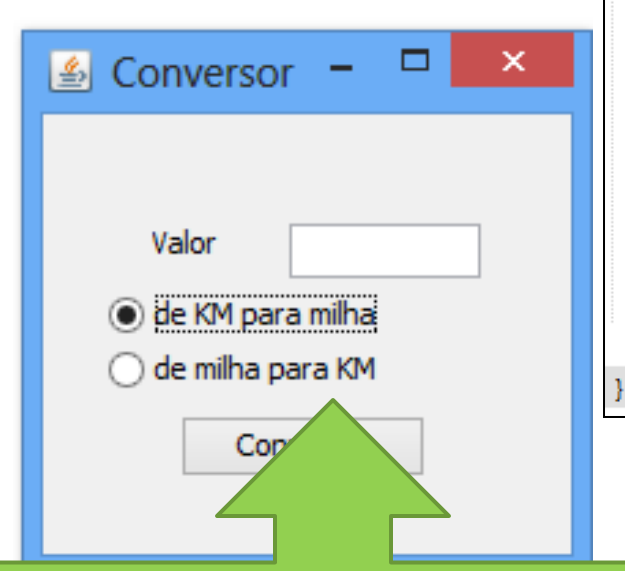

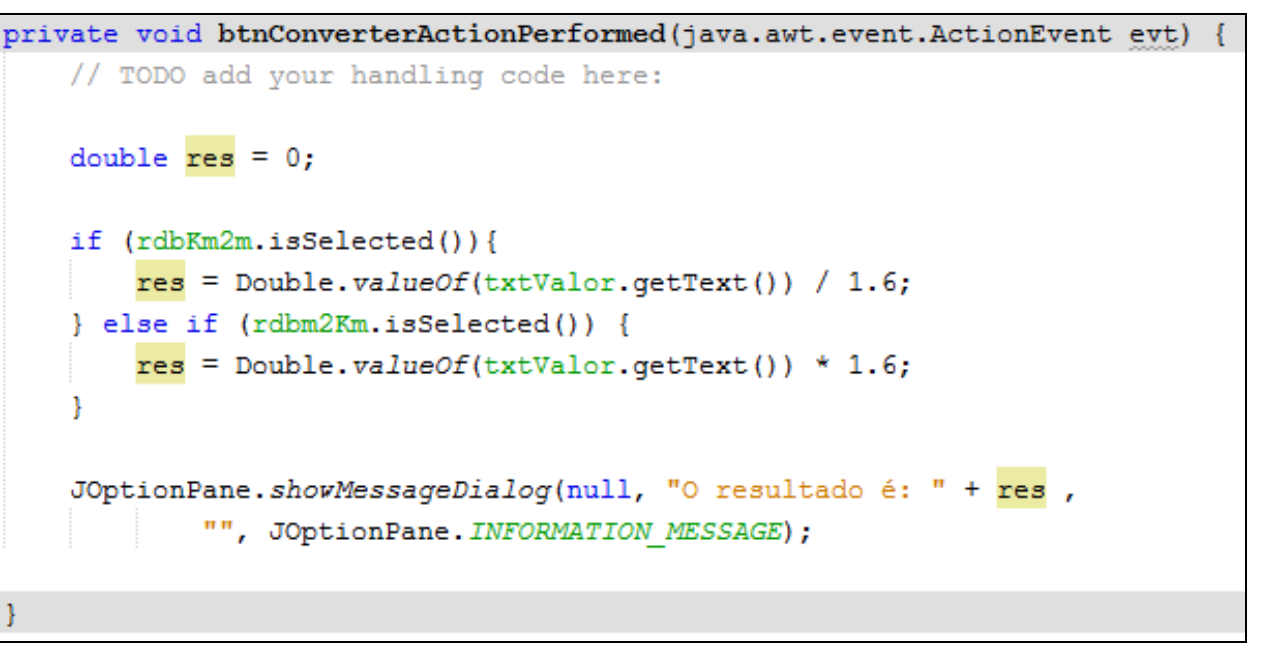

**Agora sim! Apenas uma opção selecionada.**

- Apresenta as opções em forma de lista.
- Bastante utilizado para listar:
	- $\square$  Estado civil;
	- Sexo;
	- País ou estados;
	- $\Box$  Etc.

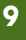

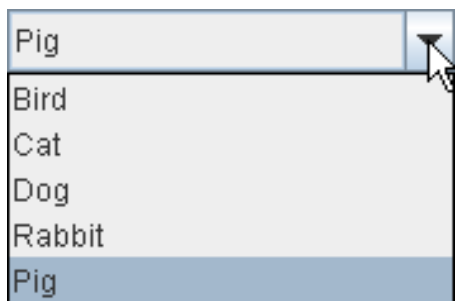

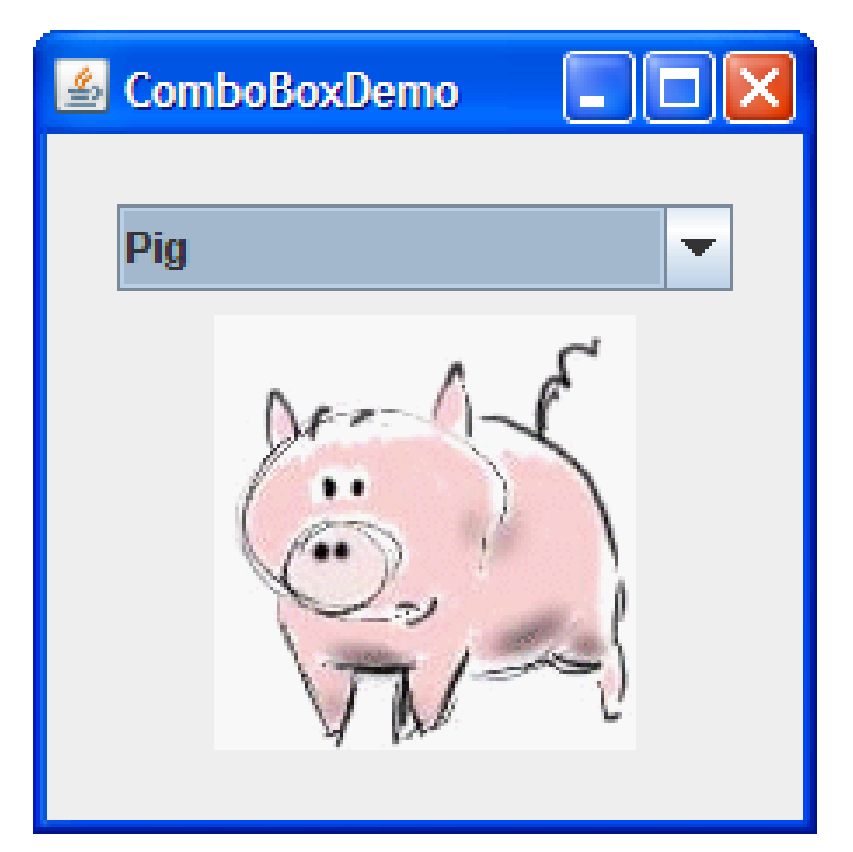

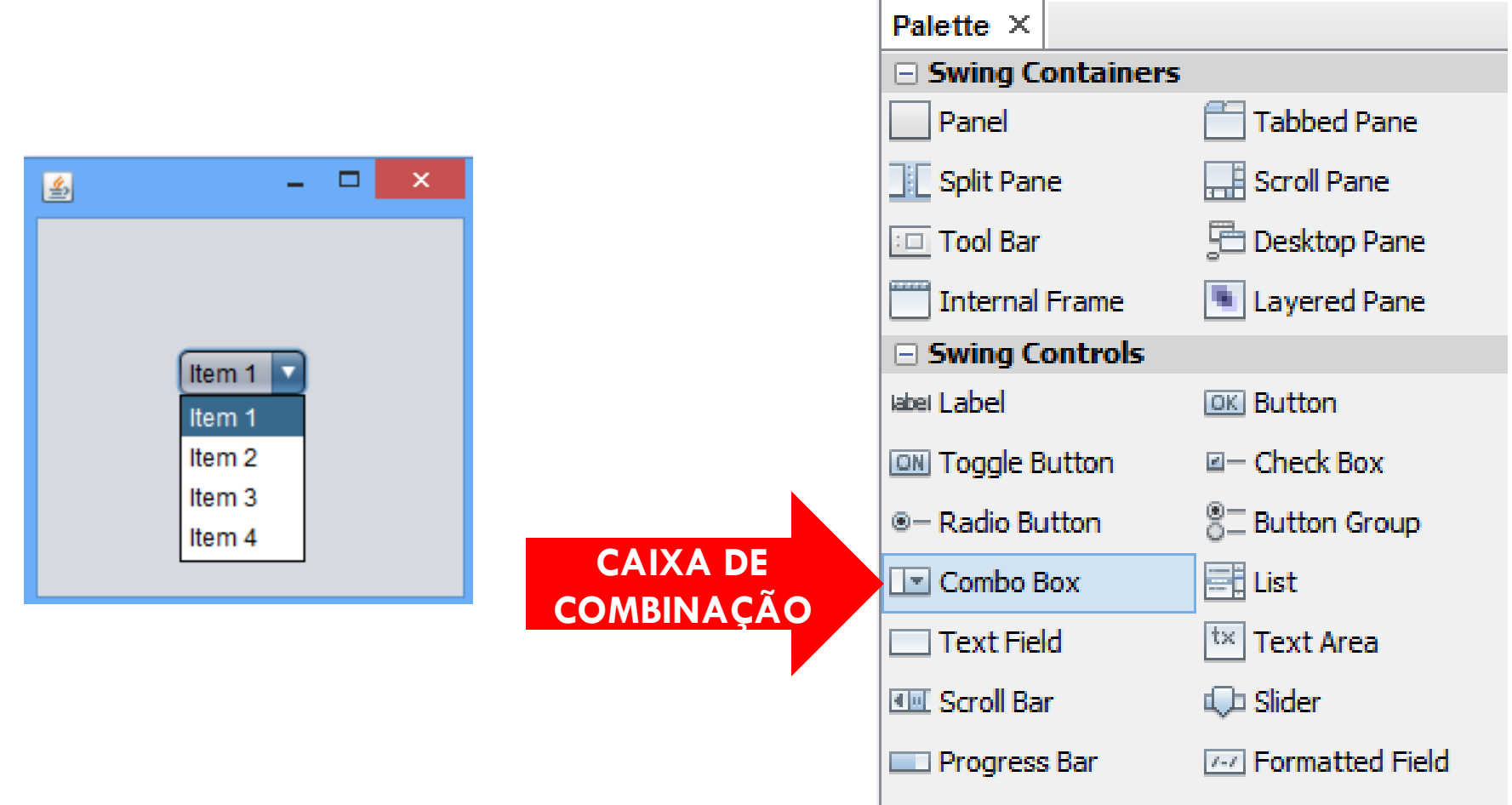

**11**

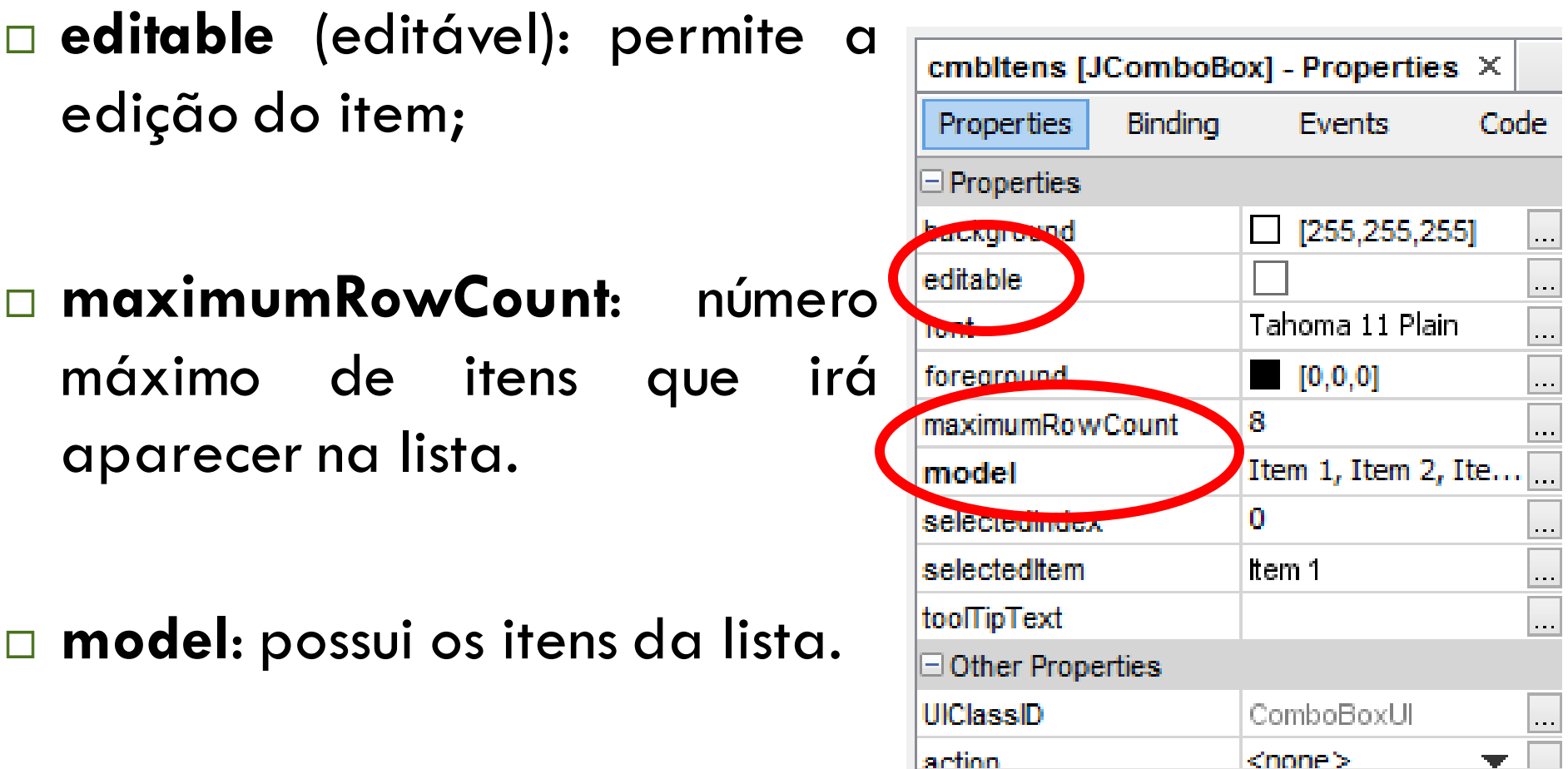

 $<$ none $>$ 

 $\mathbf{v}$  and

#### Alterando a propriedade **model**

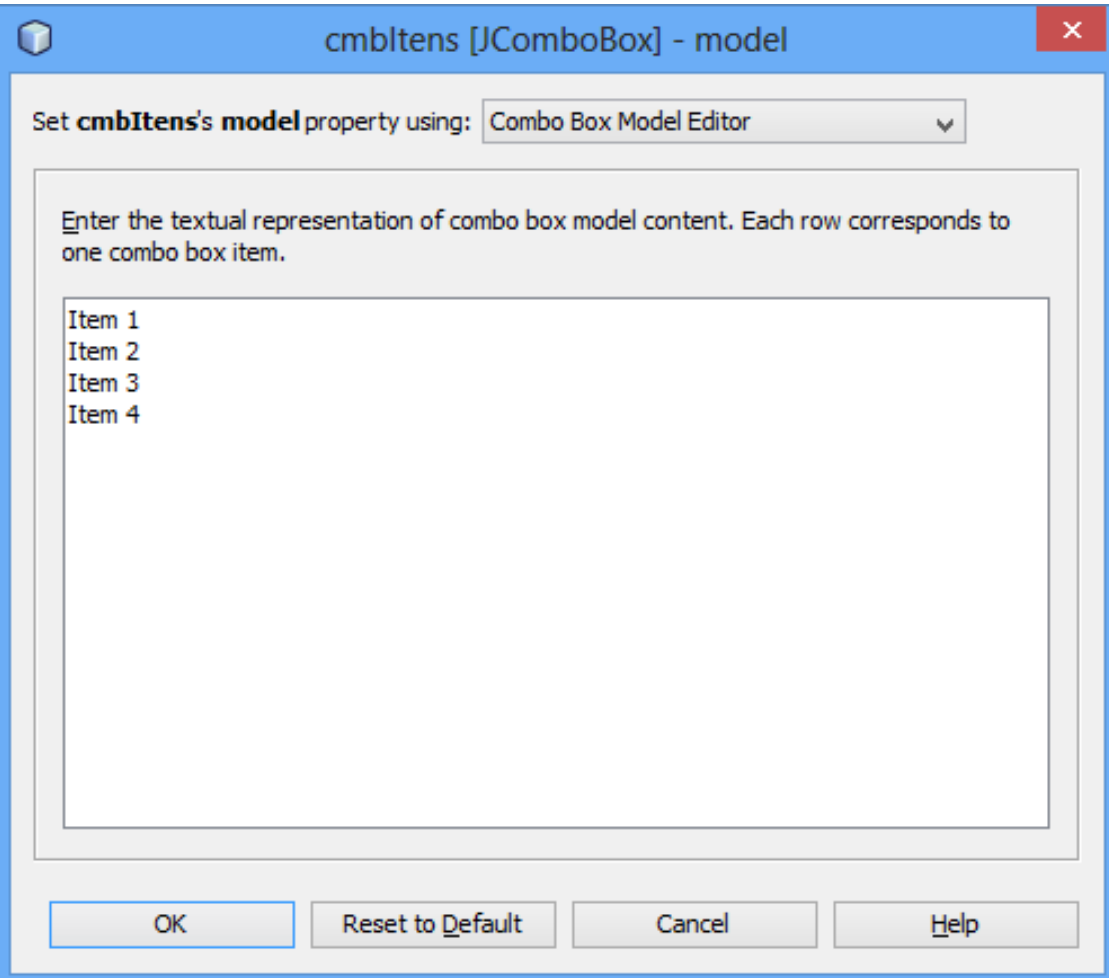

#### Alterando a propriedade **model**

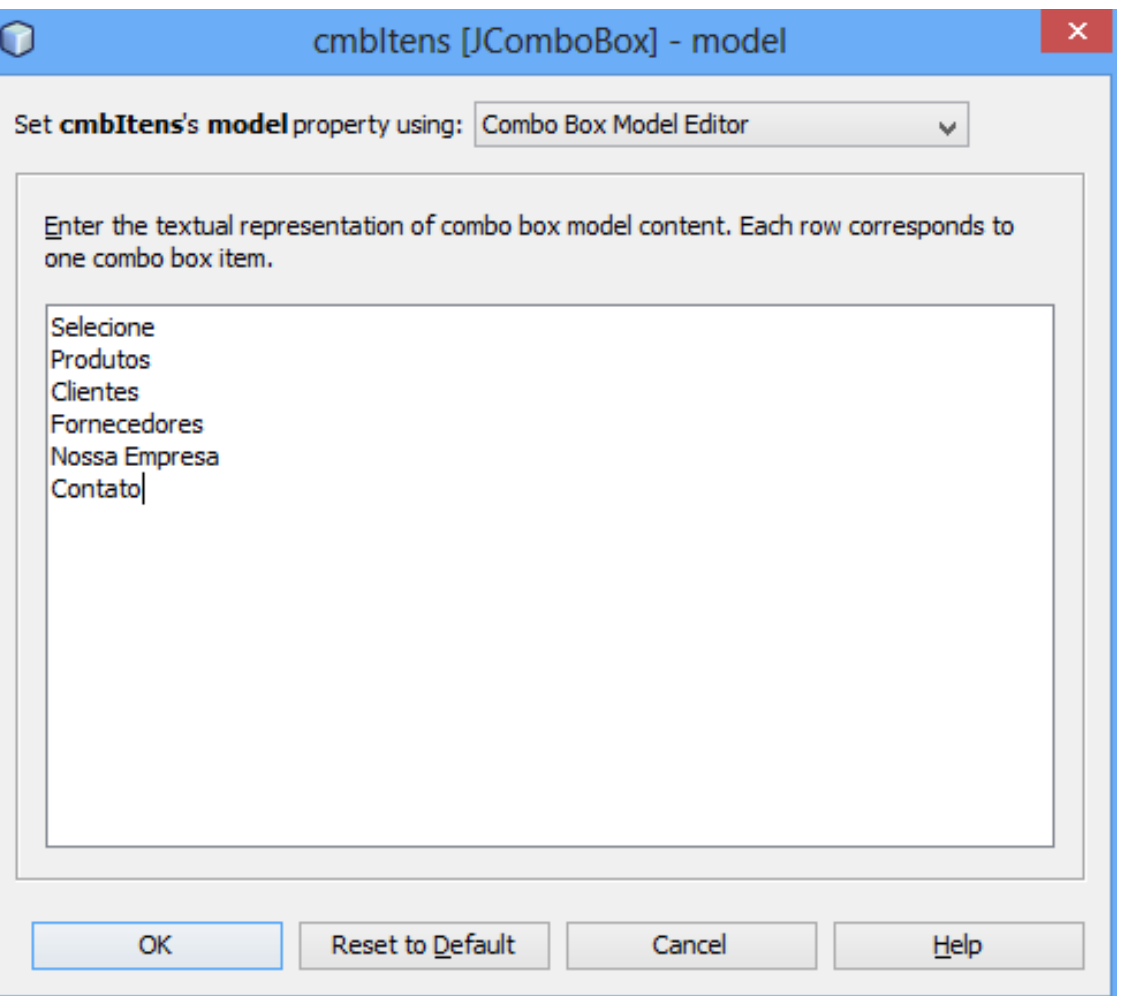

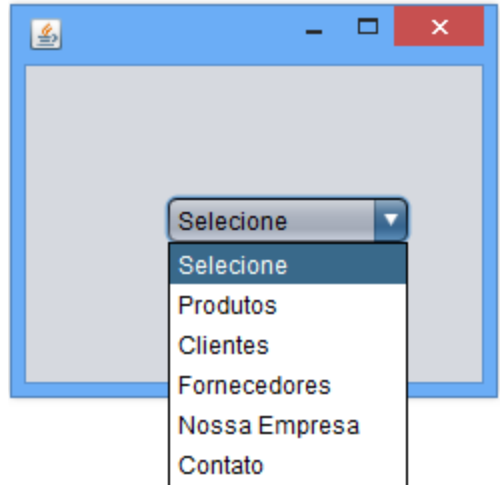

**14**

Recuperar o valor selecionado do combo box.

private void cmbItensActionPerformed(java.awt.event.ActionEvent evt) { // TODO add your handling code here: System.out.println(cmbItens.getSelectedItem().toString());

#### Exercício

- Criar um novo Jframe para o cadastro de um funcionário.
- Ao clicar no botão, apresente os dados do funcionário.

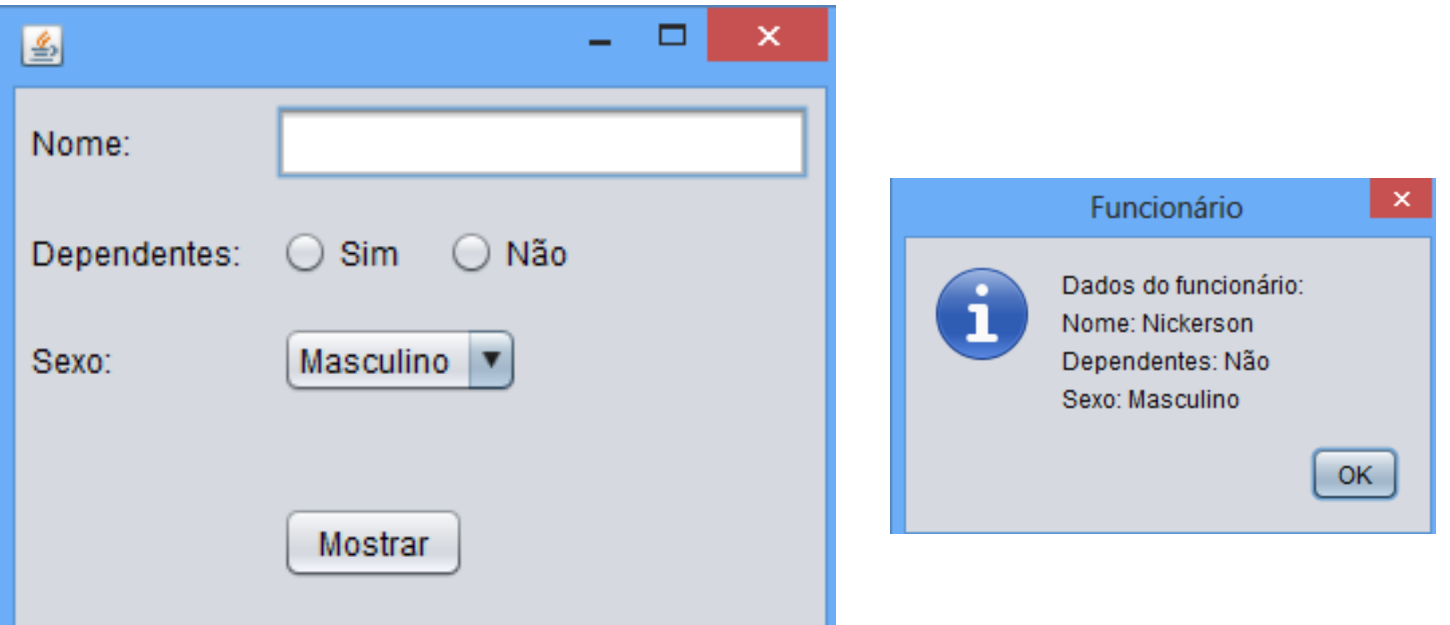